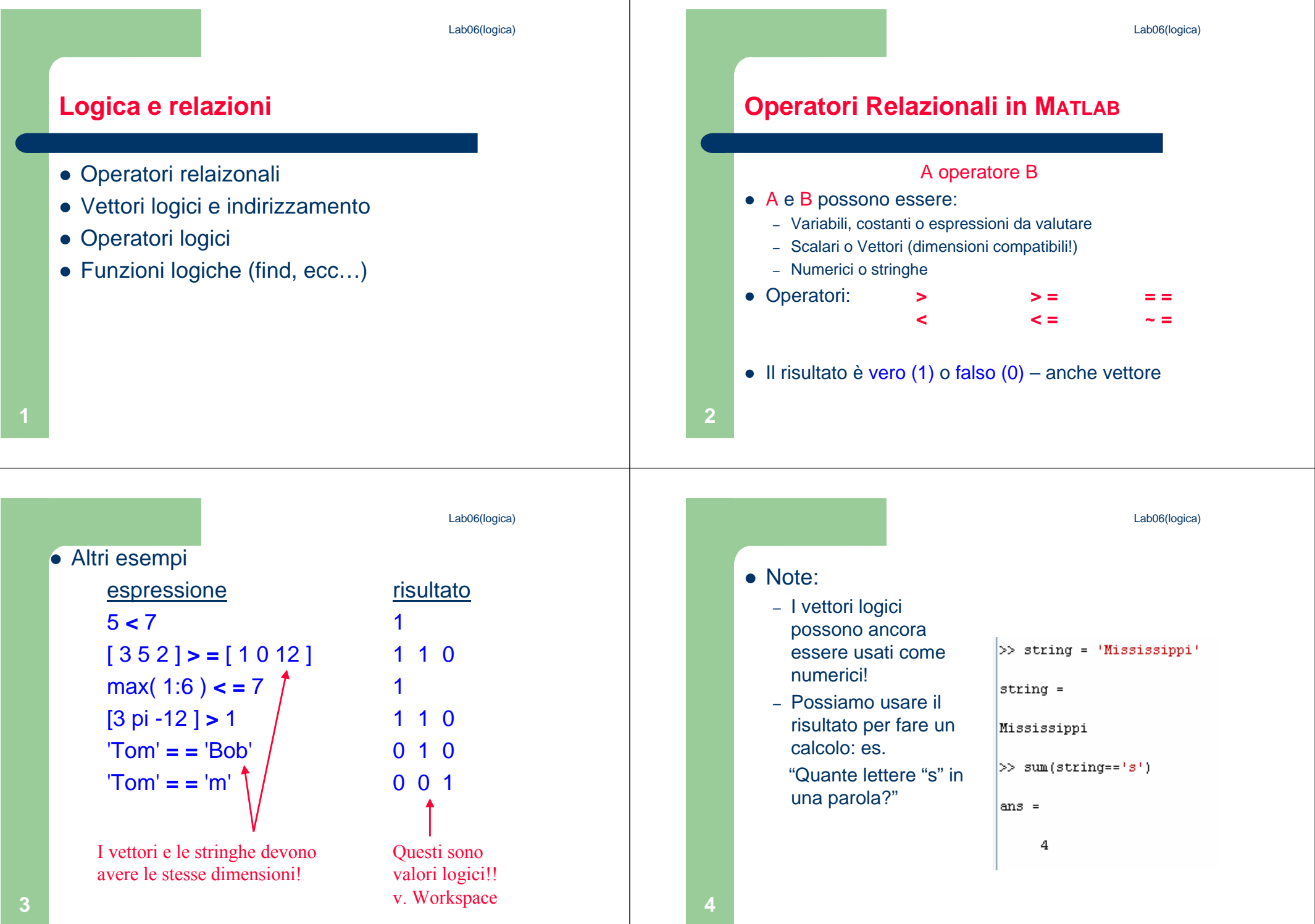

Lab06(logica)

Lab06(logica)

# **STRCMP e vettori di celle**

- Per cercare una parola in un vettore di celle contenente stringhe non possiamo usare l'operatore == perché non è definito per le celle.
- Si può usare la funzione strcmp
- Per altre funzioni sulle stringhe digitare: help strfun

# **STRCMP: esempio**

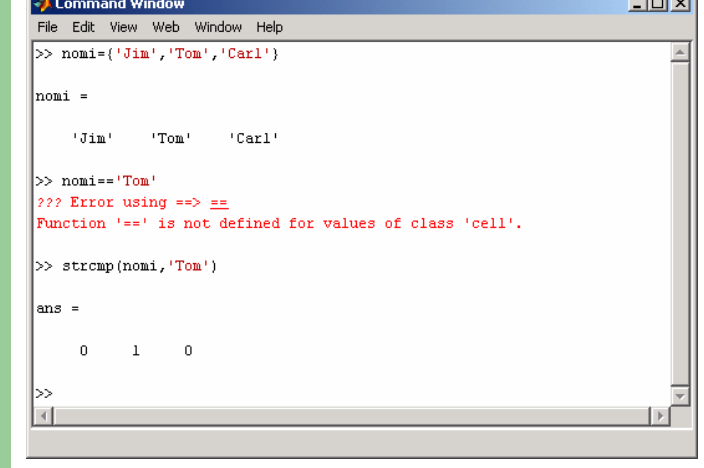

Non confondiamo **= =** <sup>e</sup>**<sup>=</sup>**

 La precisione finita può "fregare" il **~ =** $\text{sind}(0) = 0$   $\longrightarrow$  1  $\text{sind}(180) = 0 \longrightarrow 0$ 

### Per i numeri piccoli usiamo eps! abs( sind(180) ) **< =** eps <sup>1</sup>

Lab06(logica)

#### **Selezionare elementi di vettori usando i vettori logici**

Quando utilizziamo un vettore logico come indice per un array, vengono estratti gli elementi corrispondenti ai valori 1 del vettore logico.

Quindi se digitiamo A(j), dove j è un vettore logico della stessa dimensione di A, otteniamo i valori di A corrsipondenti agli indici degli 1 del vettore j.

N.B.Per creare un vettore logico NON basta creare un vettore di 0 e 1 (numeri), bisogna convertirlo con la funzione logical.

**5**

**6**

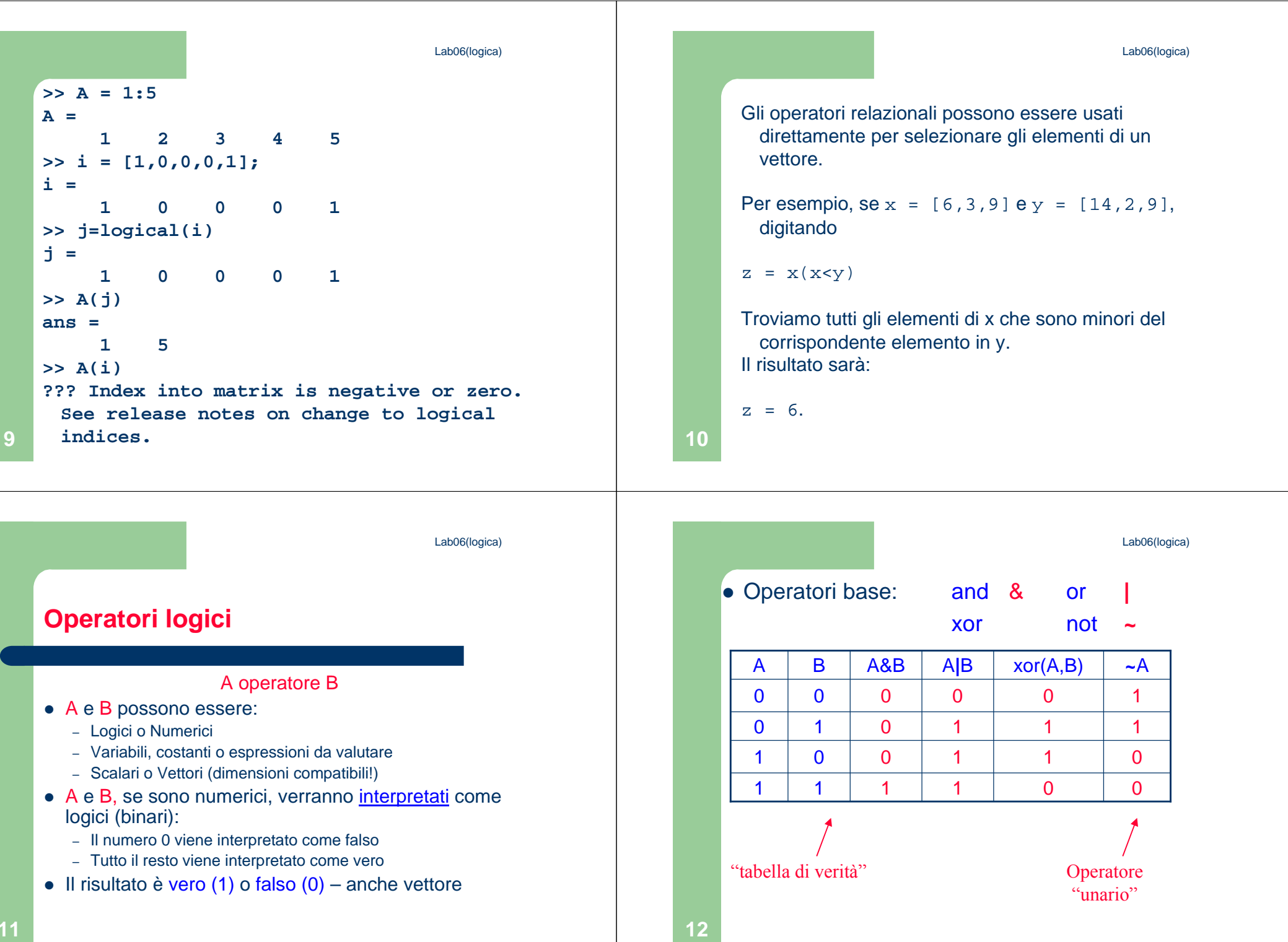

**11**

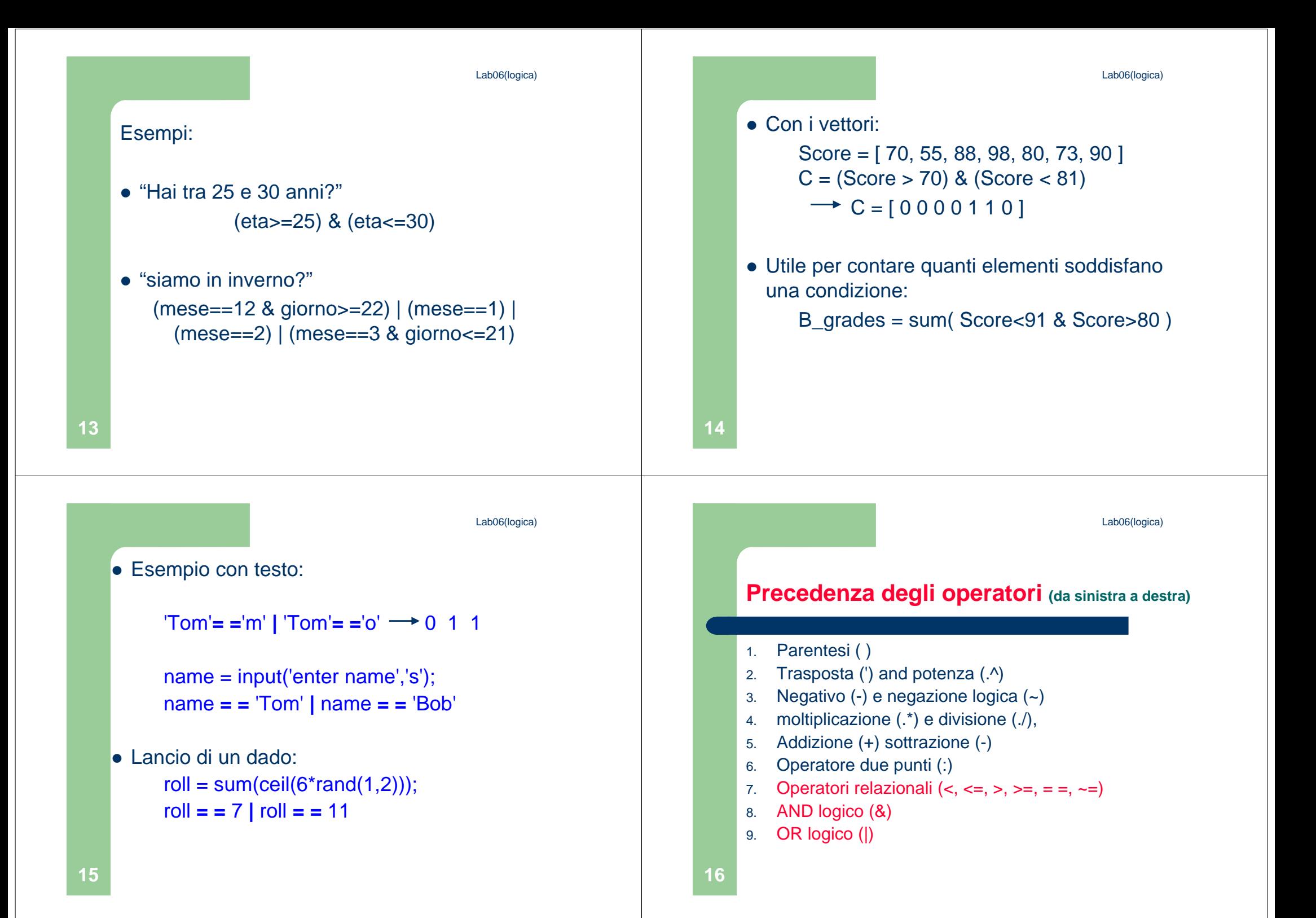

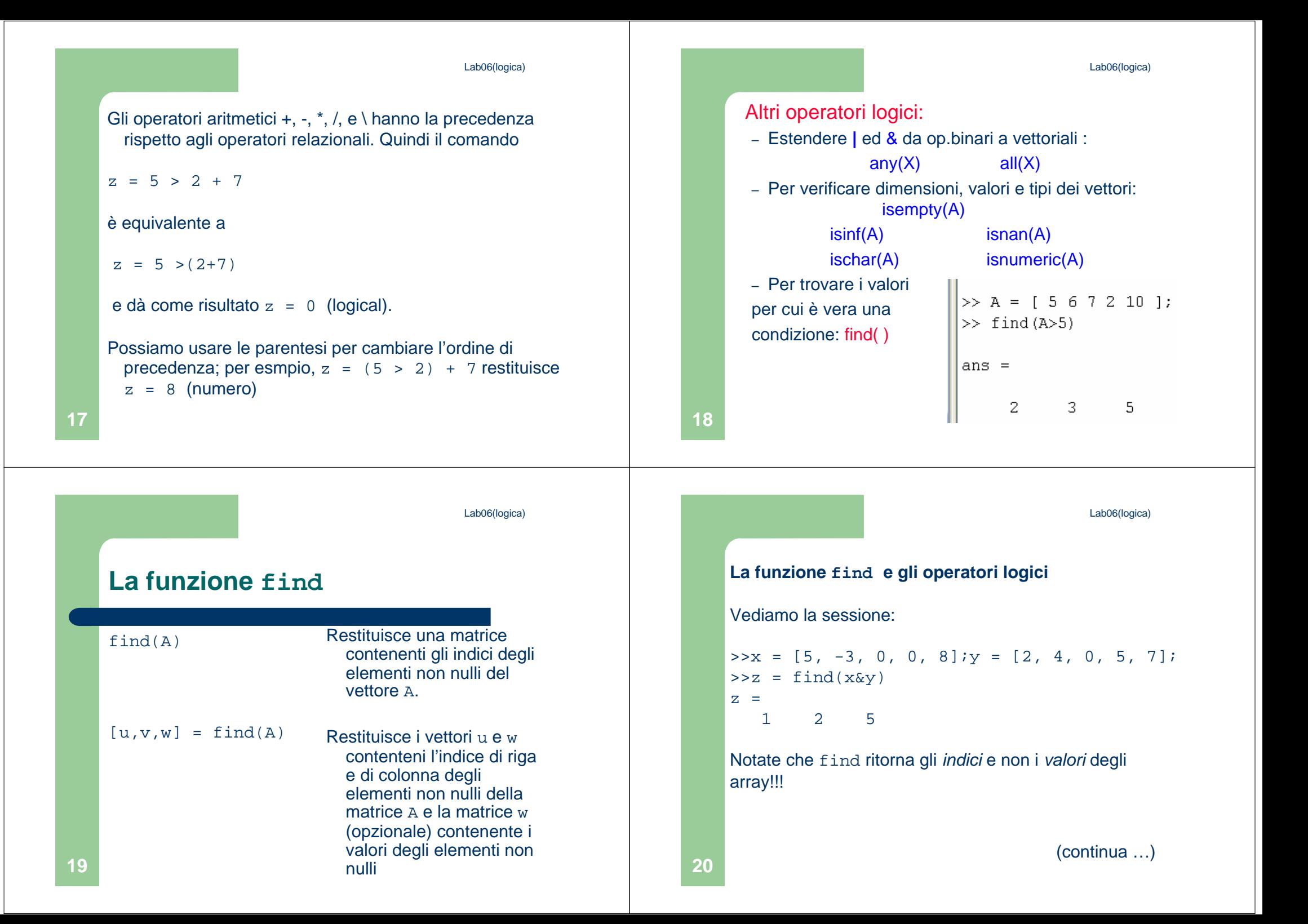

## **La funzione find e gli operatori logici**

Nella seguente sessione notate la differenza tra il risultatodi  $\mathrm{y}(\mathrm{x} \mathrm{\&y})$  e quello di $\,$  f $\,$  ind ( $\mathrm{x} \mathrm{\&y}$ ) nel lucido precedente.

 $>>x = [5, -3, 0, 0, 8]$ ;  $y = [2, 4, 0, 5, 7]$ ;  $>>values = y(x\&y)$ values =2 4 7

Altri operatori logici

– Estensione di **|** e & ai vettori:  $any(X)$  all $(X)$ – Per verificare la dimensione: isempty(A)– Per verificare il valore:  $isinf(A)$  isnan(A) finite(A) – Per verificare il tipo di dati: ischar(A) isnumeric(A) isreal(A)

**22**

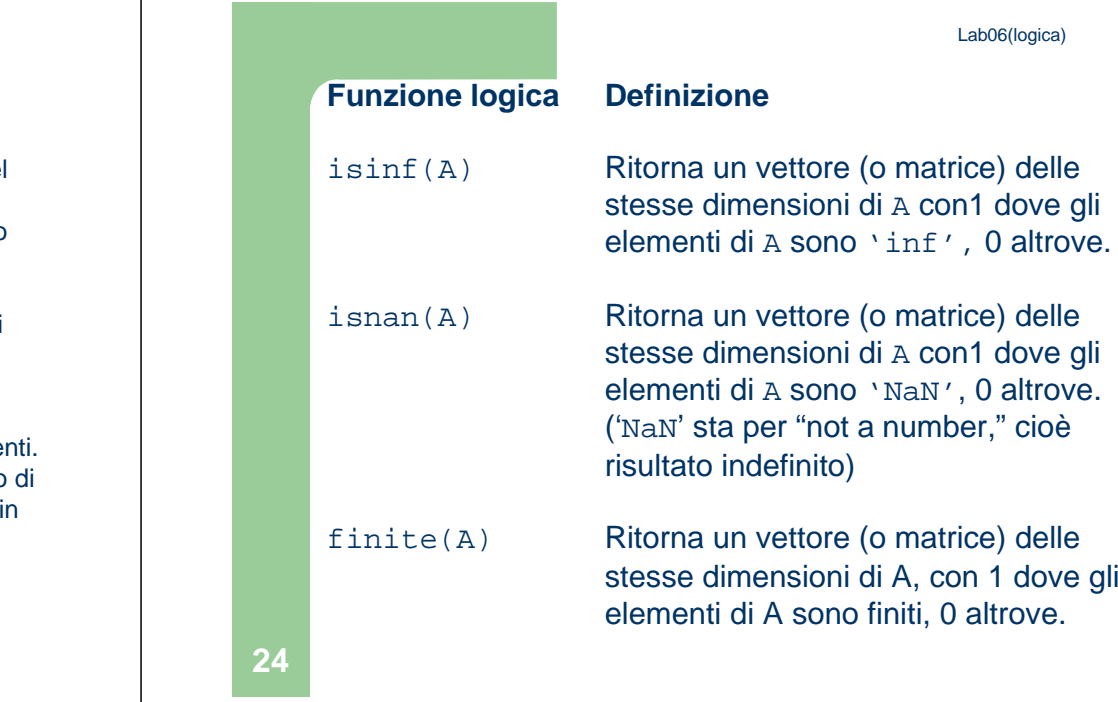

**23**

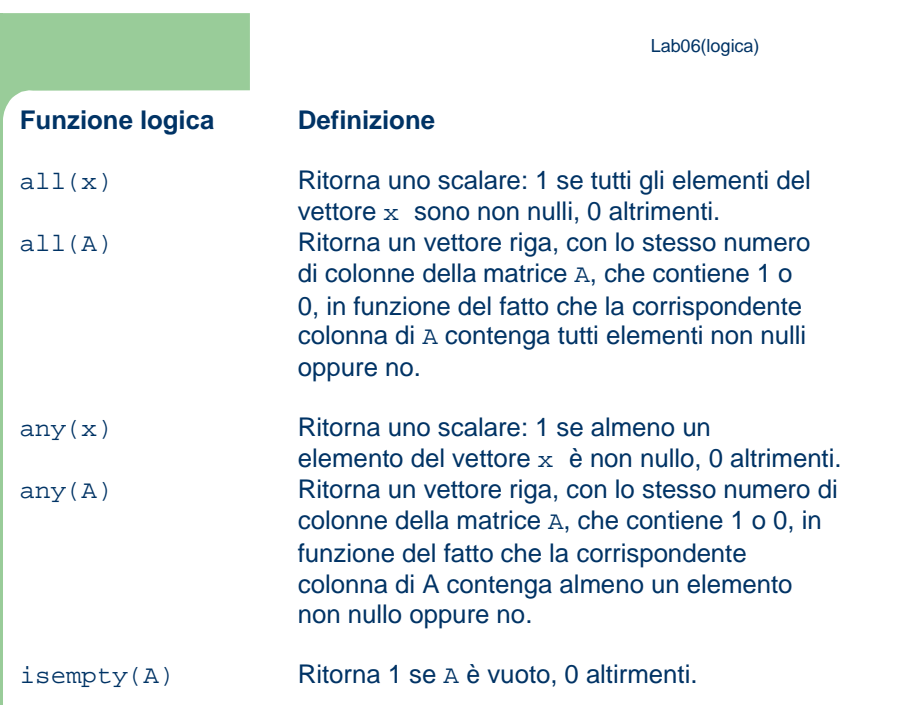

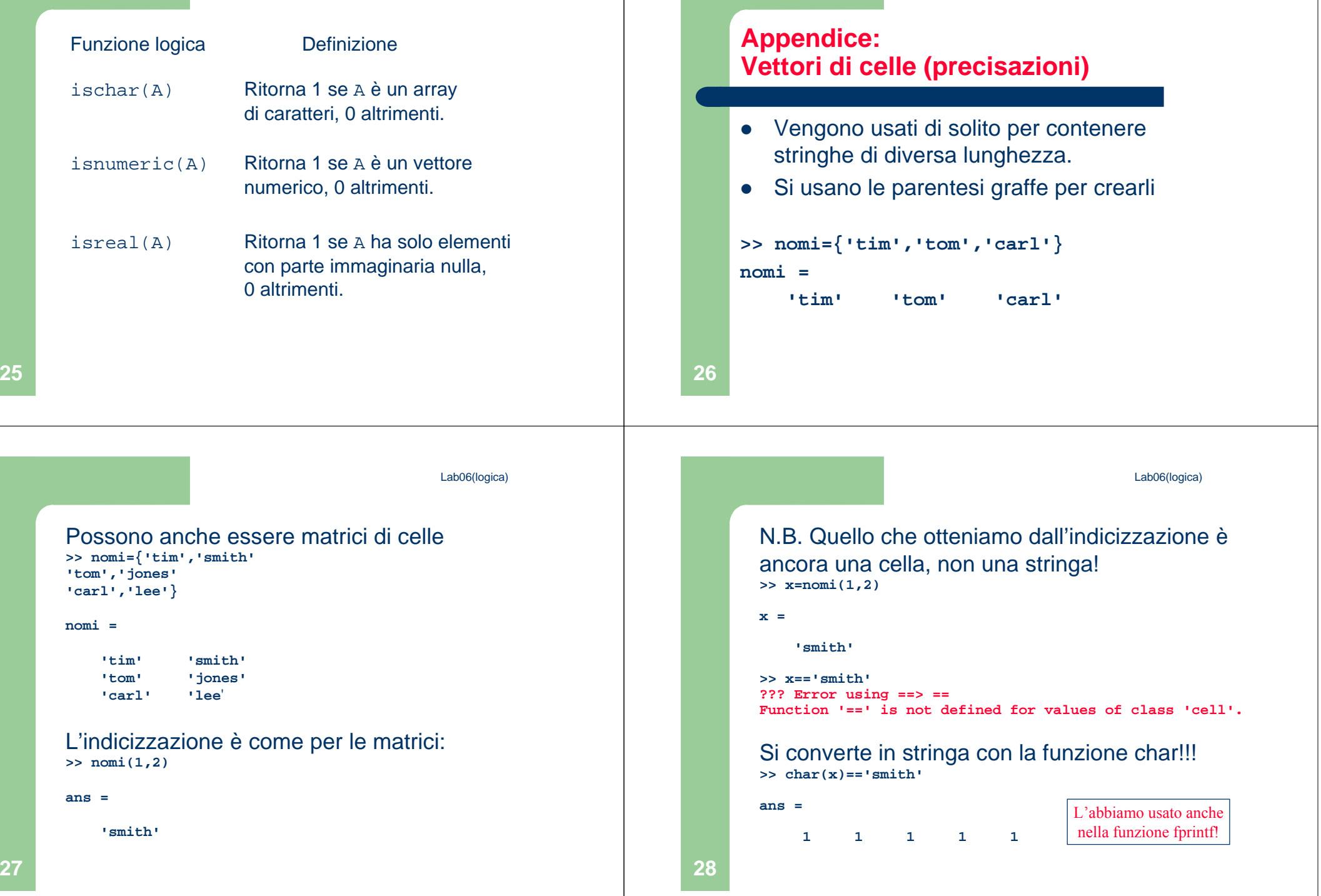

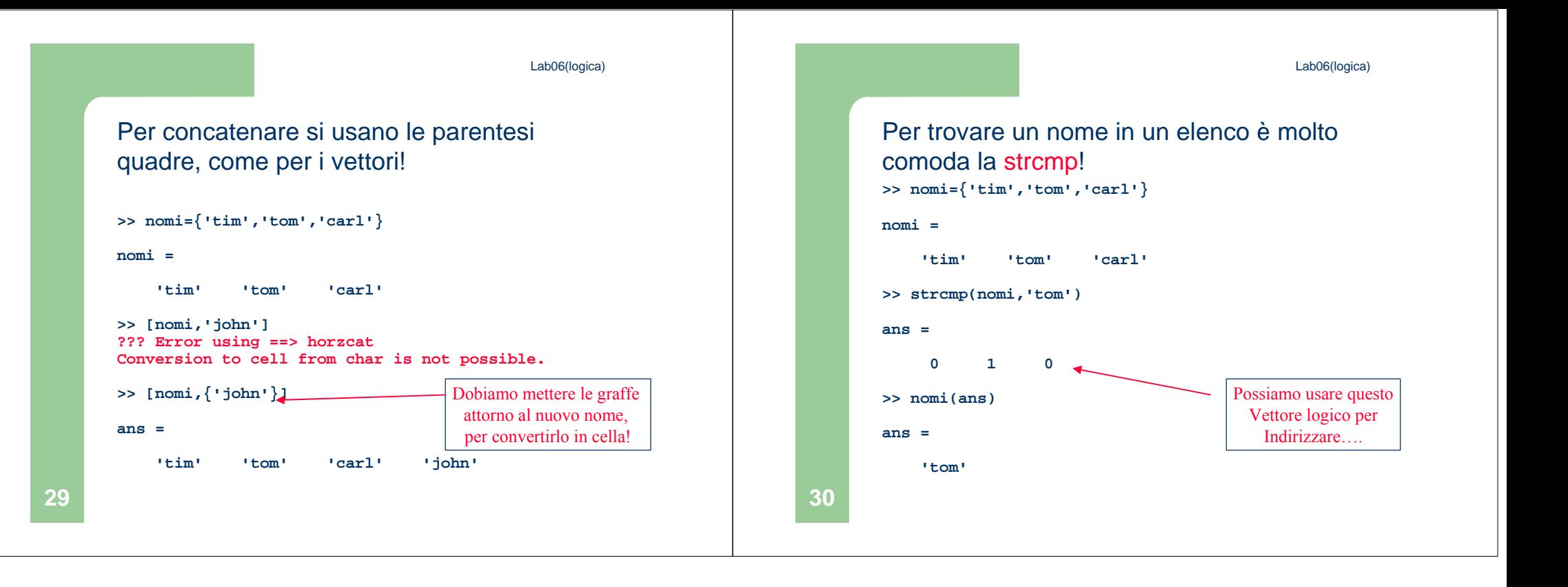